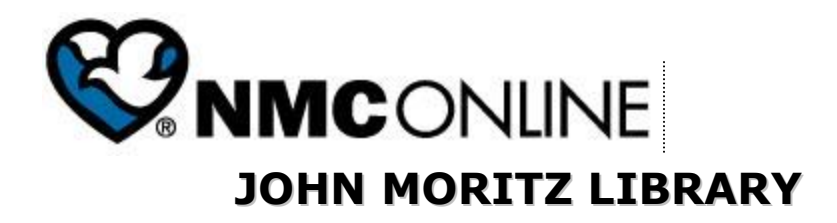

# **Off-Campus Access to Licensed Library Resources**

<http://www.methodistcollege.edu/student-life/john-moritz-library/databases>

Access to most of John Moritz Library's online resources is limited to current Nebraska Methodist College faculty, staff, and students as well as employees and staff of Nebraska Methodist Health System. The library negotiates licenses for electronic resources with publishers and vendors on behalf of the NMC/NMHS community. Our licensing agreements do not permit unauthenticated ("guest") access to subscribed content, except through on-campus computers. NMC alumni who are not currently affiliated with NMC or the Health System are welcome to access licensed resources when on-campus.

Figure 1: To access licensed databases from computers off-campus you will need to log-in

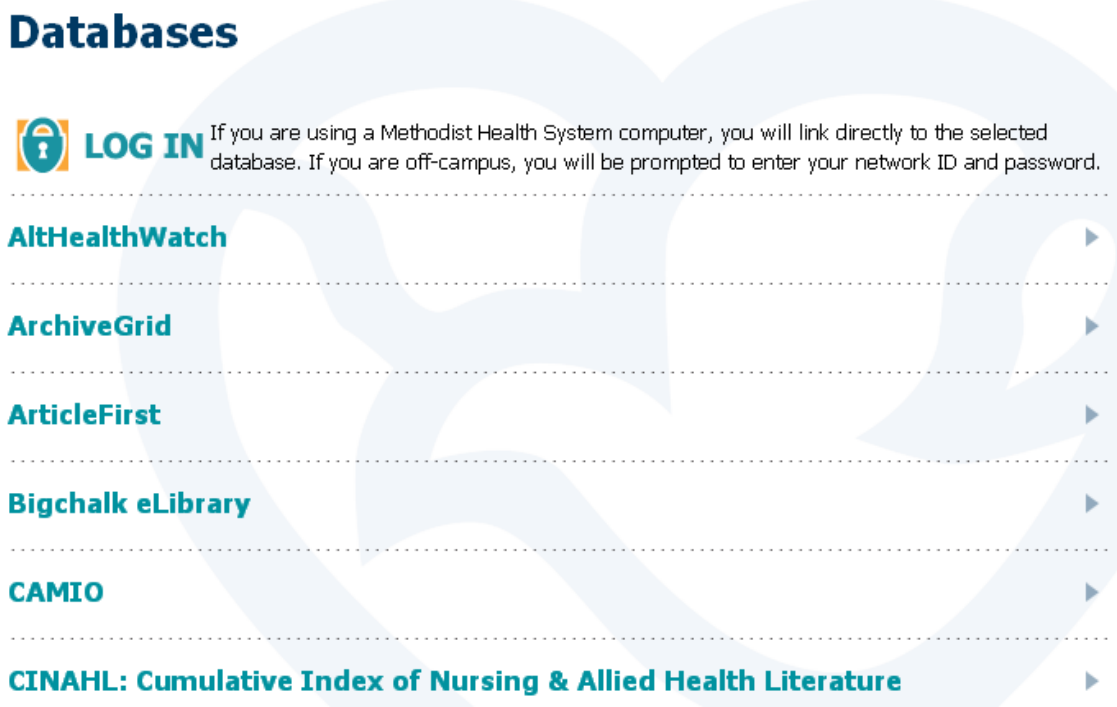

Figure 2: Sign on with your Network ID and password, i.e. the same log-in you use to access MyMethodist. If you need help with your Network username or password, contact the NMHS I.T. Help Desk at 402-354-2280, hours: M-F, 8:00AM - 5:00PM.

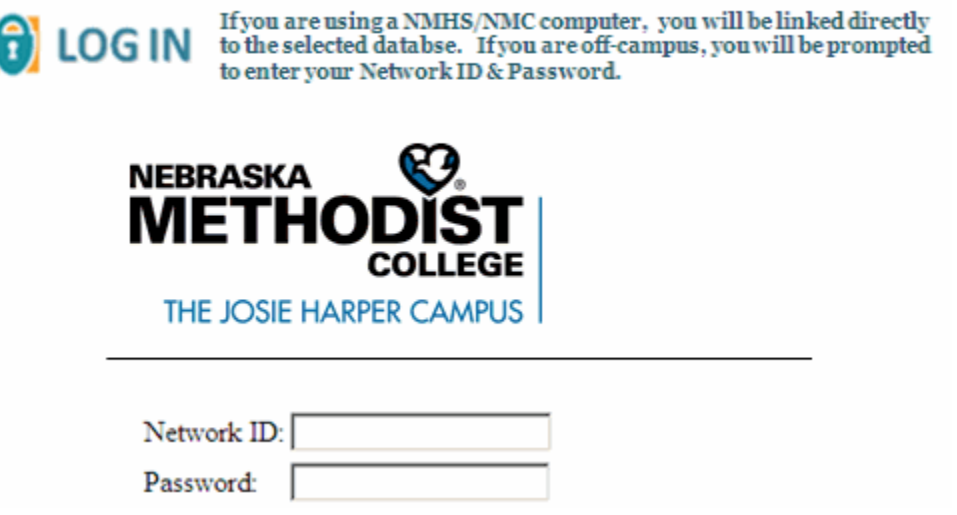

Figure 3: Select the database you want to access from the list of resources in EzProxy, e.g. CINAHL Plus with Full Text.

## **NMC John Moritz Library - Database Menu**

### **Academic Search Premier**

is a multi-disciplinary full text academic database, covering the humanities, social sciences, education, computer science, political science, general science, health science, gender studies, psychology and psychiatry, ethnic and multicultural studies, language and linguistics, and much more. Indexing is provided for more than 8,000 publications, with full text for nearly 4,500 of those titles. Full text coverage is available for more than 3,600 peer-reviewed academic journals.

is AARP's free database for research on topics related to aging and the 50+ population. The database includes references from professional, research and popular titles in the fields of gerontology, health care, psychology, sociology, consumer affairs, business and economics. Some full text is available.

### **Alt HealthWatch**

focuses on the many perspectives of complementary, holistic, and integrated approaches to health care and wellness. It offers full text articles, reports, pamphlets, and book excerpts.

#### **ArchiveGrid**

provides access to nearly a million descriptions of archival collections owned by thousands of libraries, museums, historical societies and archives worldwide.

#### **CAMIO**

(Catalog of Art Museum Images Online) contains high-quality art images from around the world contributed and described by leading museums. Authorization: 100349492 Password: CAMIO9564

#### **CINAHL Plus with Full Text**

indexes more than 3,000 journals from the fields of nursing and allied health. Indexing and PDF backfiles date back to 1937 in some cases. This enhanced version of CINAHL (Cumulative Index to Nursing and Allied Health Literature) offers access to nursing dissertations, selected conference proceedings, standards of practice, educational software, audiovisuals, and book chapters. Evidence-Based Care Sheets and Quick Lessons are also available.

#### **Cochrane Central Register of Controlled Trials**

is a database of controlled trials identified by contributors to the Cochrane Collaboration and other experts, as part of an international effort to hand search the world's journals and create an unbiased source of data for systematic reviews. It includes reports published in conference proceedings and in many other sources not currently listed in MEDLINE or other bibliographic databases.

- **Q.** Why does the library make such a big deal about regulating off-campus access to online content?
- **A.** Access to and use of JML's online resources is a privilege granted to current faculty, staff, students, and employees. Misuse of resources can result in the termination of agreements and the loss of these resources by the entire **NMC/NMHS community**.

Standard license agreements obligate the customer to:

- o Terminate any unauthorized use he/she detects and prevent its recurrence
- o Notify the vendor of unauthorized use
- o Cooperate with the vendor in any investigation of abuse

## **Troubleshooting Checklist for Remote Access Problems**

**Browsers:** We highly recommend that you use the most recent version of your favorite Web browser. You can download the current version of three popular browsers at the following Web sites:

**Internet Explorer:** [http://windows.microsoft.com/en-US/internet](http://windows.microsoft.com/en-US/internet-explorer/products/ie/home)[explorer/products/ie/home](http://windows.microsoft.com/en-US/internet-explorer/products/ie/home)

- **FireFox:** <http://www.mozilla.org/en-US/firefox/new/>
- **Safari:** <http://www.apple.com/safari/>

**AOL:** You cannot use the AOL Web browser with the proxy server. We recommend that you download a separate browser (above) and launch it after you have established your connection with AOL.

**Cookies:** Cookies must be enabled. Browsers accept cookies by default so if you have disabled that setting, reset to the default. Consult the "Help" feature on your browser for more information about cookies.

**Firewalls (at home):** If you are using a personal firewall on your own system, it might be interfering with your browser's ability to access licensed resources through the proxy service. Try turning the firewall off or modify the default settings to allow data to flow through ports 2048 and 2443. Review your software's instructions or contact the manufacturer to find out how to do so.

**Firewalls (at work):** Many businesses and institutions use an Internet firewall to protect and regulate use of their Intranet. If your connection at your job is behind such a firewall, it might be prohibiting you from using the library's proxy service. Depending on its policies, your corporate site **might** be willing to open access through their firewall to the proxy server by allowing connections to ports 2048 and 2443.

**JavaScript:** JavaScript must be enabled. JavaScript is a programming language that adds to a site's functionality. Because JavaScript can be a security risk if you happen upon a malicious Web site, some users elect to turn off its functions in their Web browser. If you experience difficulty in accessing certain features of a resource, you might need to enable JavaScript on your browser. Consult the "Help" feature on your browser for more information about JavaScript and how to turn it on.

**Pop Up Blockers:** Pop up blockers not only block annoying pop up ads, but can also block legitimate windows from opening up. Some databases use pop up windows to display extra options and even display search results. Most pop up blockers can be configured to allow pop ups on specific sites. If you suspect a pop up blocker is adversely affecting your searching, test it by turning it off. If you find that you can then perform the search successfully, configure the blocker to allow pop ups on that Web site. Review your blocker's instructions to find out how to do so.

Created on 5/16/2007 Revised on 8/8/2012